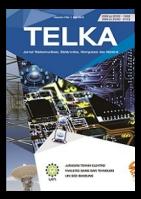

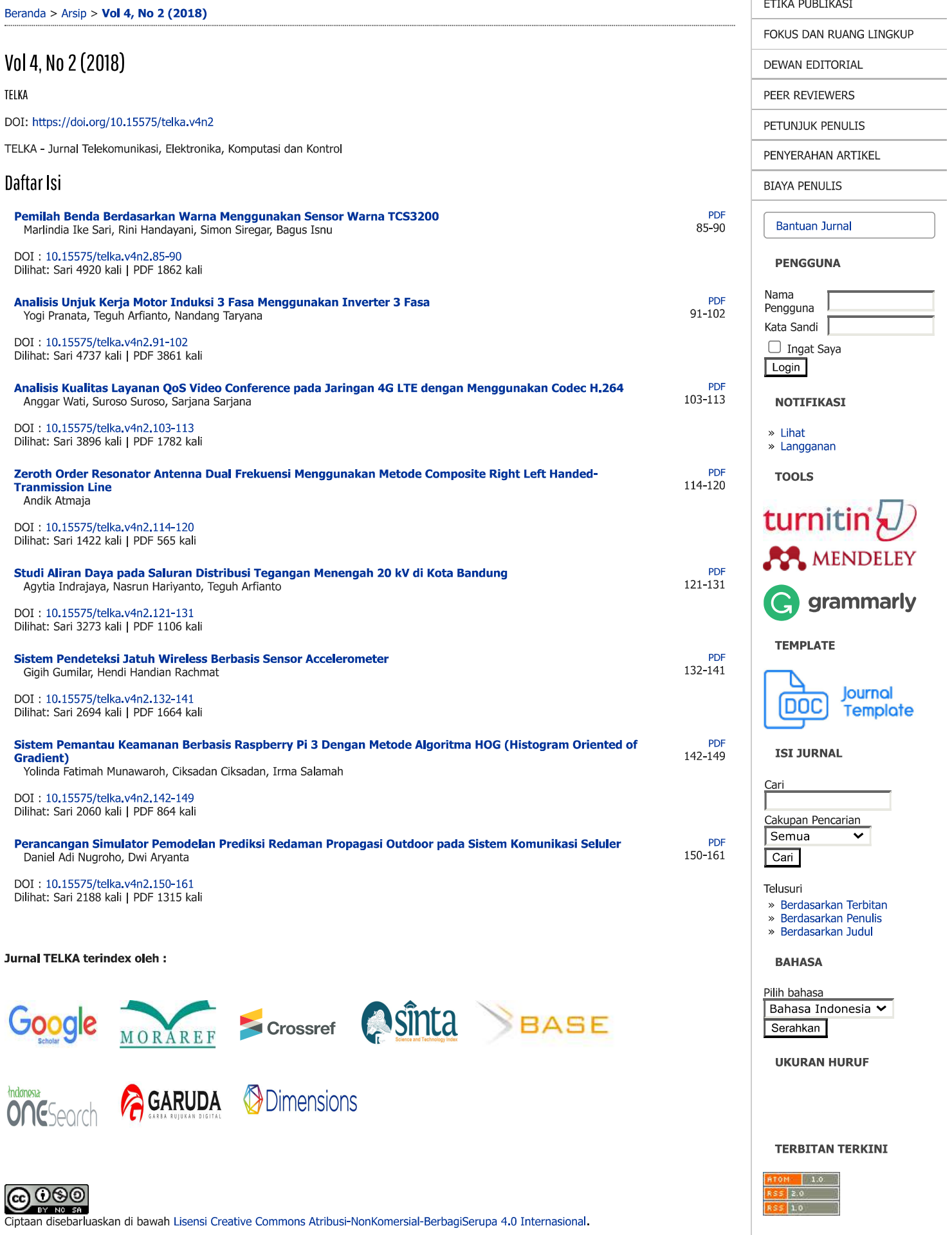

 $\frac{1}{55}$  1.0

**KATA KUNCI** 

 $\overline{\phantom{a}}$  $\overline{\phantom{0}}$  $\overline{\phantom{0}}$  Penata Laksana

Reviewer

### Beranda > Tentang Kami > Penata Laksana

### Penata Laksana

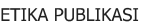

FOKUS DAN RUANG LINGKUP

DEWAN EDITORIAL

PEER REVIEWERS

PETUNJUK PENULIS

PENYERAHAN ARTIKEL

**BIAYA PENULIS** 

# **Bantuan Jurnal**

**PENGGUNA** 

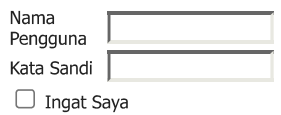

 $|$  Login  $|$ 

**NOTIFIKASI** 

» Lihat » Langganan

**TOOLS** 

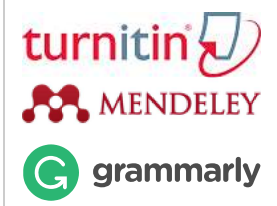

#### **TEMPLATE**

lournal **DOC Template** 

**ISI JURNAL** 

Cari Cakupan Pencarian Semua | Cari |

Telusuri » Berdasarkan Terbitan » Berdasarkan Penulis » Berdasarkan Judul

**BAHASA** 

Pilih bahasa Bahasa Indonesia V Serahkan

**UKURAN HURUF** 

### **KATA KUNCI**

Arduino Arduino Uno Bluetooth

CRLH-TL Fuzzy Logic  $I$ O $T$  Joystick LTE Pengendali PID Quadcopter Realtime Robot Tempur SMS VSWR VoTP Wireless kamera mikrostrin

Adharul Muttaqin, Universitas Brawijaya, Indonesia Arief Fatchul Huda, UIN Sunan Gunung Djati Bandung, Indonesia Asep Najmurrokhman, Universitas Jenderal Achmad Yani, Indonesia Burhanuddin Halimi, Institut Teknologi Bandung Dian Sa'adillah Maylawati, UIN Sunan Gunung Djati Bandung, Indonesia Eko Didik Widianto, Universitas Dipenogoro, Indonesia Lenni Yulianti, Institut Teknologi Bandung, Indonesia Levy Olivia Nur, Telkom University, Indonesia Mada Sanjaya W.S, UIN Sunan Gunung Djati Bandung, Indonesia Munawar Agus Riyadi, Universitas Dipenogoro, Indonesia Teddy Surya Gunawan, ECE Department, IIUM, Malaysia, Malaysia Teguh Prakoso, Universitas Dipenogoro, Indonesia Tutun Juhana, Teknik Telekomunikasi Institut Teknologi Bandung, Indonesia

Jurnal TELKA terindex oleh :

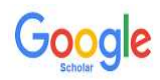

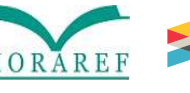

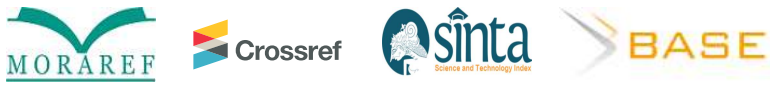

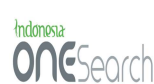

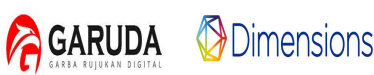

<u> (සු 0මම</u> BY NO SA

Ciptaan disebarluaskan di bawah Lisensi Creative Commons Atribusi-NonKomersial-BerbagiSerupa 4.0 Internasional.

### Beranda > Tentang Kami > Dewan Editorial

# **Dewan Editorial**

### **Editor in Chief**

Nanang Ismail, Teknik Elektro UIN Sunan Gunung Djati Bandung, Indonesia

### **Editorial Board**

Adam Faroqi, Teknik Elektro UIN Sunan Gunung Djati Bandung, Indonesia Edi Mulyana, Teknik Elektro UIN Sunan Gunung Djati Bandung, Indonesia Eki Ahmad Zaki Hamidi, Teknik Elektro UIN Sunan Gunung Djati Bandung, Indonesia Lia Kamelia, Teknik Elektro UIN Sunan Gunung Djati Bandung, Indonesia Mufid Ridlo Effendi, Teknik Elektro UIN Sunan Gunung Djati Bandung, Indonesia Rina Mardiati, Teknik Elektro UIN Sunan Gunung Djati Bandung, Indonesia Tri Desmana Rachmildha, Institut Teknologi Bandung, Indonesia

### **Editorial Office**

Azwar Mudzakkir Ridwan, Teknik Elektro UIN Sunan Gunung Djati Bandung, Indonesia - Kavar Puolaan Kuwani, Teknik Elektro UIN Sunan Gunung Djati Bandung, Indonesia<br>Kirman Khoerul Ihsan, Teknik Elektro UIN Sunan Gunung Djati Bandung, Indonesia<br>Muhammad Tsani Abdul Hakim, Teknik Elektro UIN Sunan Gunung Dj Saepul Uyun, Teknik Elektro UIN Sunan Gunung Djati Bandung, Indonesia

### **Jurnal TELKA terindex oleh:**

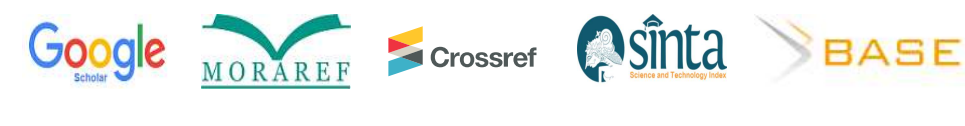

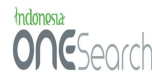

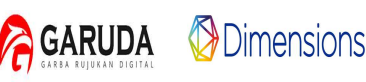

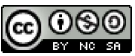

Ciptaan disebarluaskan di bawah Lisensi Creative Commons Atribusi-NonKomersial-BerbagiSerupa 4.0 Internasional.

#### Dewan Editorial

#### ETIKA PUBLIKASI

FOKUS DAN RUANG LINGKUP

**DEWAN EDITORIAL** 

PEER REVIEWERS

PETUNJUK PENULIS

PENYERAHAN ARTIKEL

**BIAYA PENULIS** 

### **Bantuan Jurnal**

**PENGGUNA** 

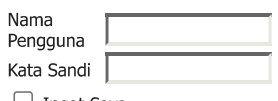

 $\Box$  Ingat Saya  $|$  Login  $|$ 

**NOTIFIKASI** 

» Lihat » Langganan

**TOOLS** 

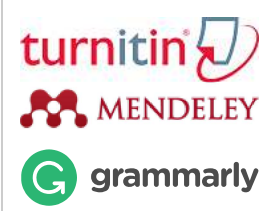

### **TEMPLATE**

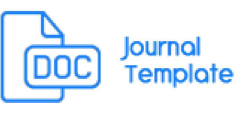

**ISI JURNAL** 

Cari Cakupan Pencarian Semua | Cari |

Telusuri » Berdasarkan Terbitan » Berdasarkan Penulis » Berdasarkan Judul

**BAHASA** 

Pilih bahasa Bahasa Indonesia  $\blacktriangleright$ Serahkan

**UKURAN HURUF** 

### **KATA KUNCI**

Arduino Arduino Uno Bluetooth

CRLH-TL Fuzzy Logic  $I$ O $T$  Joystick LTE Pengendali PID Quadcopter Realtime Robot Tempur SMS VSWR VoTP Wireless kamera mikrostrin

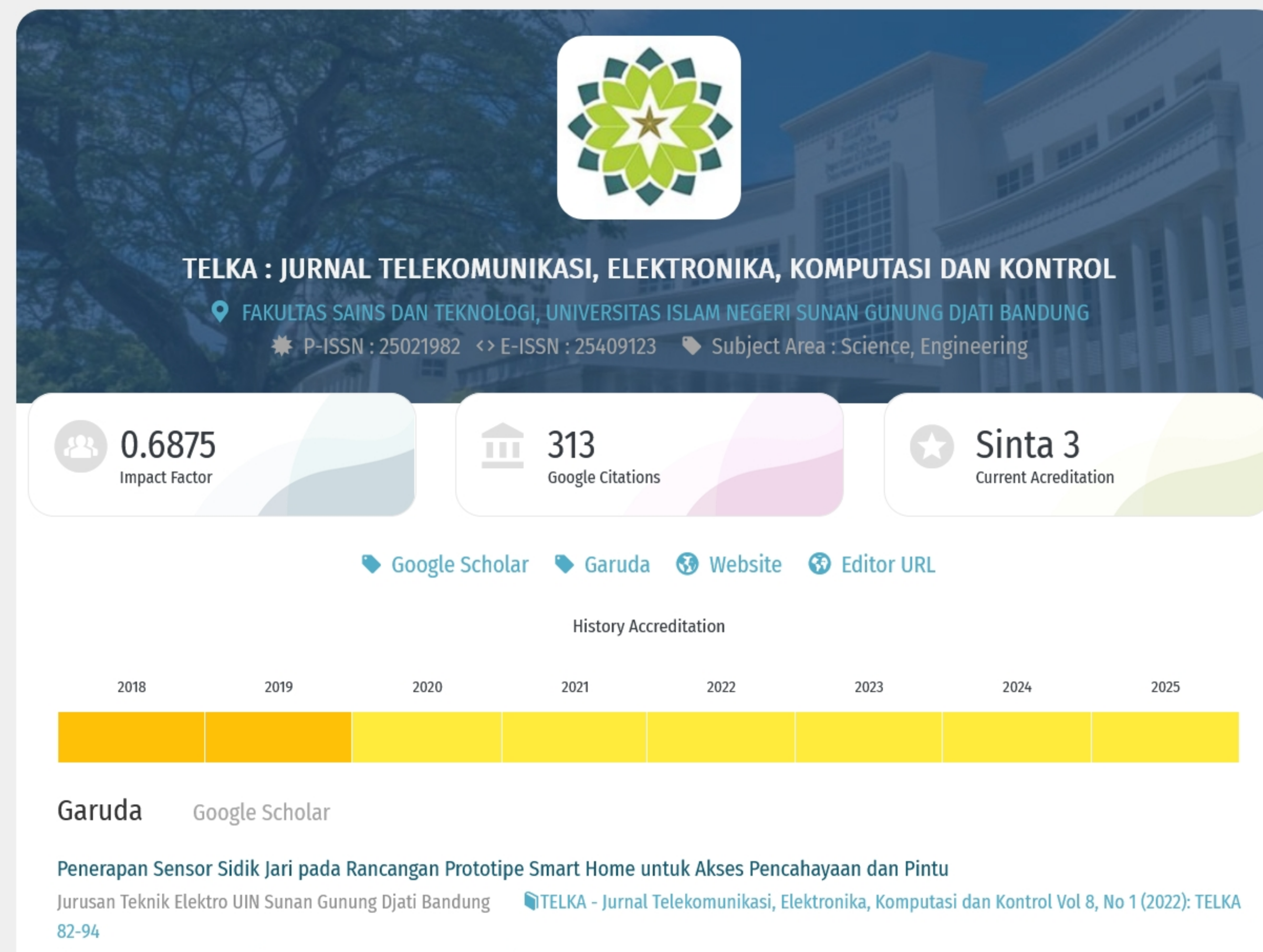

□ 2022 **甲 DOI: 10.15575/telka.v8n1.82-94 C Accred : Sinta 3** 

# Tuning Parameter Pengendali PID dengan Metode Algoritma Genetik pada Motor DC

Jurusan Teknik Elektro UIN Sunan Gunung Djati Bandung TELKA - Jurnal Telekomunikasi, Elektronika, Komputasi dan Kontrol Vol 8, No 1 (2022): TELKA

- $1 13$
- 

# Sistem Pengisian Token Listrik Jarak Jauh Berbasis IoT pada Alat Ukur Listrik Rumah

Jurusan Teknik Elektro UIN Sunan Gunung Djati Bandung TELKA - Jurnal Telekomunikasi, Elektronika, Komputasi dan Kontrol Vol 8, No 1 (2022): TELKA  $14 - 23$ □ 2022 **甲 DOI: 10.15575/telka.v8n1.14-23 C Accred : Sinta 3** 

# Rancang Bangun Alat Pemberi Pakan Ikan Otomatis menggunakan Sistem Rotasi Wadah Berbasis Internet of Things

Jurusan Teknik Elektro UIN Sunan Gunung Djati Bandung TELKA - Jurnal Telekomunikasi, Elektronika, Komputasi dan Kontrol Vol 8, No 1 (2022): TELKA  $36 - 48$ 

**国 DOI: 10.15575/telka.v8n1.36-48 ● Accred : Sinta 3** □ 2022

# Watermarking Citra Digital menggunakan Contourlet Transform, Discrete Cosine Transform dan Noise Visibility Function

Jurusan Teknik Elektro UIN Sunan Gunung Djati Bandung TELKA - Jurnal Telekomunikasi, Elektronika, Komputasi dan Kontrol Vol 8, No 1 (2022): TELKA  $24 - 35$ **甲 DOI: 10.15575/telka.v8n1.24-35 C Accred : Sinta 3** □ 2022

# Sistem Keamanan Pintu Rumah Berbasis Internet of Things via Pesan Telegram

Jurusan Teknik Elektro UIN Sunan Gunung Djati Bandung TELKA - Jurnal Telekomunikasi, Elektronika, Komputasi dan Kontrol Vol 8, No 1 (2022): TELKA 49-59

mnon. FLOOL 101EE7E Hollen vOn1 LO EQ Accred + Cinta 2

SINTA

Q. Author Subjects Affiliations ▼ Sources ▼ FAQ WCU Registration Login

# Pemantauan Suhu dan Deteksi Gerak Obyek Berbasis IoT pada Ruang Server Menggunakan Thinger.IO

Jurusan Teknik Elektro UIN Sunan Gunung Djati Bandung TELKA - Jurnal Telekomunikasi, Elektronika, Komputasi dan Kontrol Vol 8, No 1 (2022): TELKA 74-81

**甲 DOI: 10.15575/telka.v8n1.74-81 C Accred: Sinta 3** □ 2022

# Prototipe Sistem Pendeteksi Kebakaran Berbasis ESP8266 dan IFTTT

Jurusan Teknik Elektro UIN Sunan Gunung Djati Bandung TELKA - Jurnal Telekomunikasi, Elektronika, Komputasi dan Kontrol Vol 8, No 1 (2022): TELKA 60-73

**国** DOI: 10.15575/telka.v8n1.60-73 **Q** Accred : Sinta 3 □ 2022

# Rancang Bangun Alat Ukur Temperatur dan Kelembapan Sistem Pengkondisi Udara pada Kereta Rel Diesel Elektrik

Jurusan Teknik Elektro UIN Sunan Gunung Djati Bandung TELKA - Jurnal Telekomunikasi, Elektronika, Komputasi dan Kontrol Vol 8, No 2 (2022):

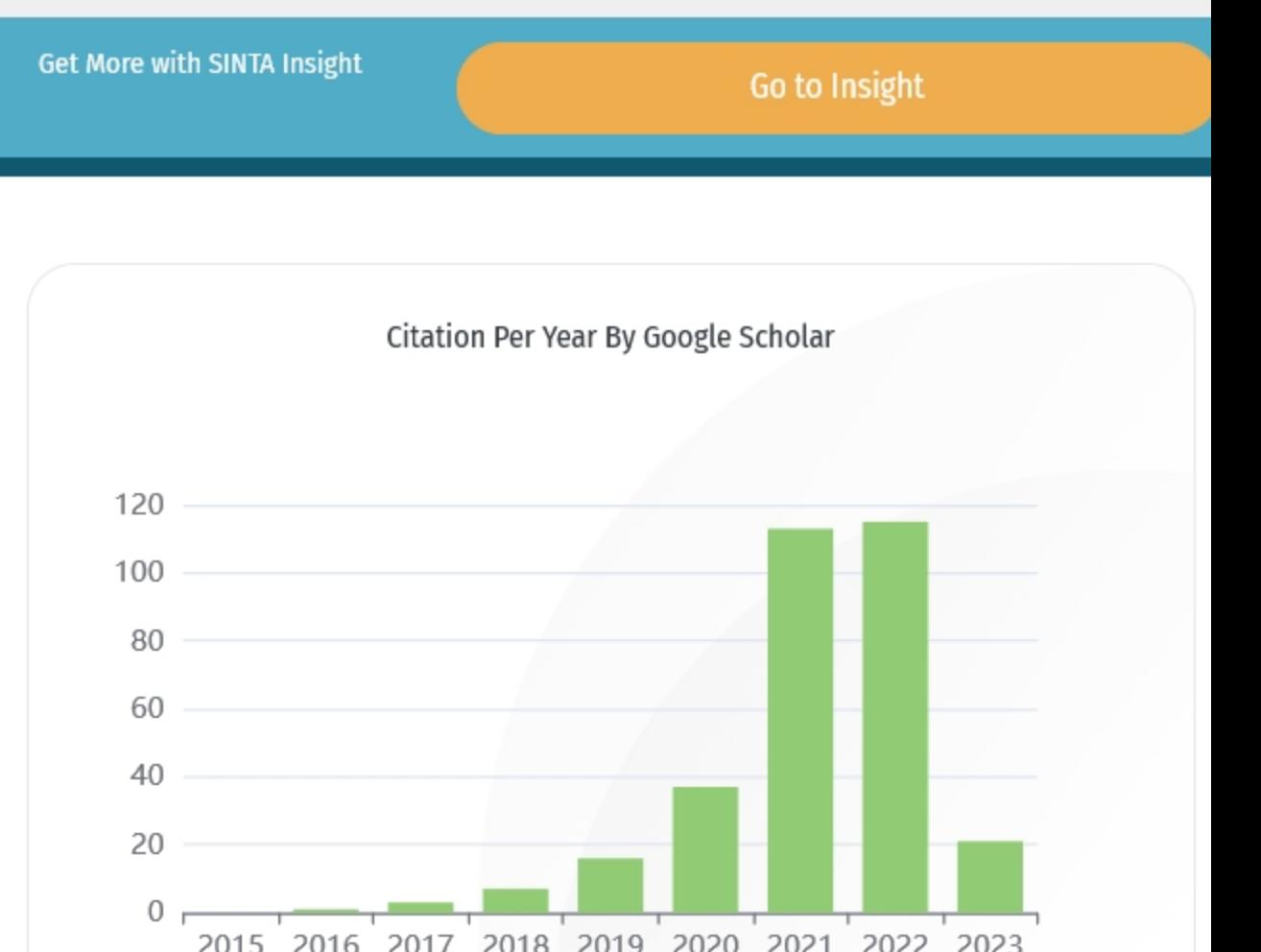

# **TELKA 126-137**

□ 2022 国 DOI: 10.15575/telka.v8n2.126-137 ○ Accred : Sinta 3

# Perancangan Aplikasi Transportasi Angkot Berbasis Mobile untuk Penumpang Menggunakan Metode User Centered Design

Jurusan Teknik Elektro UIN Sunan Gunung Djati Bandung TELKA - Jurnal Telekomunikasi, Elektronika, Komputasi dan Kontrol Vol 8, No 2 (2022): **TELKA 138-148** 

□ 2022 国 DOI: 10.15575/telka.v8n2.138-148 ○ Accred : Sinta 3

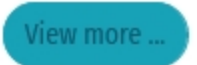

2015 2010 2017 2018 2019 2020 2021 2022 2023

Journal By Google Scholar

Citation

h-index

i10-index

All

313

9

8

**Since 2018** 

309

9

8

# Perancangan *Simulator* Pemodelan Prediksi Redaman Propagasi *Outdoor* pada Sistem Komunikasi Seluler

**Daniel Adi Nugroho<sup>1</sup> , Dwi Aryanta<sup>2</sup>**

*Abstrak – Pathloss yang terjadi pada hubungan pemancar dan penerima akan mempengaruhi kualitas jaringan komunikasi. Banyak model yang digunakan sebagai cara untuk memprediksi besaran pathloss tersebut. Penelitian ini bertujuan untuk membuat simulator perhitungan prediksi redaman propagasi outdoor menggunakan model Lee, Okumura-Hatta, dan SUI. Kalkulator digunakan untuk membandingkan nilai pathloss pada frekuensi 900 MHz, 1800 MHz, dan 2300 MHz. Simulator dapat memasukkan variasi nilai dari parameter ketinggian antena BTS, ketinggian antena MS, dan frekuensi. Hasil simulasi menunjukkan nilai pathloss dari model SUI pada daerah urban menggunakan frekuensi 2300 MHz sebesar 190,89 dB dan merupakan yang terbesar, sedangkan yang terkecil didapat dari model Lee pada daerah rural menggunakan frekuensi 900 MHz dengan nilai pathloss sebesar 51,12 dB*.

**Kata Kunci:** *pathloss, model, lee, okumura-hatta, SUI, simulator*.

### **1. Pendahuluan**

Perencanaan dalam komunikasi seluler pada daerah *urban*, *sub urban*, dan *rural* berbedabeda. Hal ini disebabkan tingkat kerapatan/kepadatan gedung dan bangunan lainnya berbeda-beda dalam setiap kategori daerahnya. Adanya pantulan (*reflection*), penghamburan (*scattering*), difraksi (*difraction*) akan menimbulkan redaman atau daya yang hilang di sepanjang saluran yang dilalui oleh sinyal atau yang lebih dikenal dengan istilah *pathloss* [1]*.* Redaman akan mempengaruhi kualitas dari sinyal tersebut dan juga akan memperpendek jarak cakupan sinyal. Maka perhitungan *pathloss* perlu dilakukan untuk mengetahui bahwa nilai redaman tidak melebihi batas yang ditentukan*.*

Model propagasi digunakan untuk melihat karakter propagasi gelombang radio sebagai fungsi frekuensi transmisi, jarak dan kondisi lain yang mempengaruhi perilaku propagasi gelombang radio dalam lingkungan perambatan yang diberikan. Suatu model biasanya dikembangkan untuk memprediksi perilaku propagasi di bawah batasan yang sama.

*Simulator* model propagasi dibuat untuk mensimulasikan karakteristik perilaku suatu jaringan seluler pada suatu daerah sebelum jaringan tersebut diterapkan. Hal ini diperlukan karena sistem komunikasi seluler mahal untuk diterapkan dan kekurangan dalam perencanaan jaringan dapat menyebabkan biaya-biaya yang tidak perlu sebagai tindakan korektif.

Berdasarkan hal tersebut maka pada tugas akhir ini akan dilakukan perancangan *simulator* untuk menghitung nilai prediksi redaman propagasi *outdoor* menggunakan aplikasi MATLAB.

### **2. Metoda Penelitian**

Perancangan *simulator* pemodelan prediksi redaman propagasi *outdoor* pada sistem komunikasi seluler meliputi: penentuan pemodelan yang akan digunakan, perancangan *Graphic User Interface* (GUI), dan perancangan *m-file*. Diagram alir perancangan seperti pada Gambar 1.

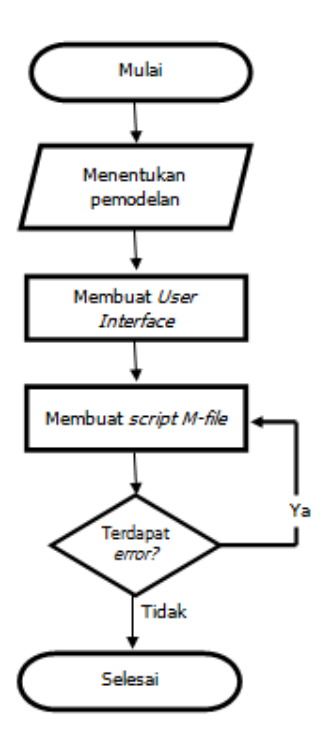

Gambar 1. Diagram alir perancangan *simulator*

Perancangan *simulator* prediksi redaman propagasi *outdoor*, pemodelan yang akan digunakan adalah model Lee, model Okumura-Hatta, dan model SUI yang nantinya akan ditampilkan menjadi bentuk grafik nilai *pathloss* dan berbanding terhadap nilai jarak.

Langkah berikutnya adalah mengimplementasikan GUI menjadi sebuah *figure* yang berisi berbagai macam komponen kontrol, sesuai dengan kebutuhan yang diperlukan dalam perancangan *simulator*. Komponen kontrol yang telah selesai diplot ke dalam *layout editor* kemudian diprogram agar dapat bekerja sesuai dengan fungsinya masing-masing. GUI yang telah diprogram selanjutnya dapat diaktifkan/dijalankan oleh pengguna sebagai sarana untuk menghitung nilai *pathloss* propagasi *outdoor* tanpa perlu merubah *script*/*syntax* MATLAB dari nilai setiap parameter yang digunakan secara langsung.

### **2.1. Model Lee**

Model Lee didasarkan pada data hasil pengukuran di Amerika Serikat. Model Lee dapat digunakan untuk penerapan prediksi *point to point* atau *area to area*. Model ini sesuai untuk penggunaan pada daerah *urban*, *sub urban* dan daerah *rural* [2]. Adapun persamaan untuk mencari nilai *pathloss* (redaman) dari model Lee adalah sebagai berikut:

$$
L_p = L_0 + \left(\gamma \log\left(\frac{d}{d_0}\right)\right) + \left(30\log\left(\frac{f}{f_0}\right)\right) - \left(\left(20\log\left(\frac{h_b}{30,48}\right)\right) + \left(10\log\left(\frac{h_m}{3}\right)\right)\right) \,[dB] \tag{1}
$$

Dimana:

 $L_0$  = *Pathloss* (pada d = 1km) [dB]

- $\gamma$  = Konstanta propagasi yang menyatakan berapa cepat redamannya bertambah sebagai fungsi dari jarak
- $d =$  Jarak [km]
- *f* = Frekuensi [MHz]
- $d_0$  = Jarak referensi (1,6 km)
- $f_0$  = Frekuensi referensi (900 MHz)

ISSN (e): 2540-9123 ISSN (p): 2502-1982  $h_b$  = Tinggi Antena BTS

*h<sup>m</sup>* = Tinggi Antena BTS

Nilai  $\gamma$  dan  $L_0$  dapat dilihat pada Tabel 1.

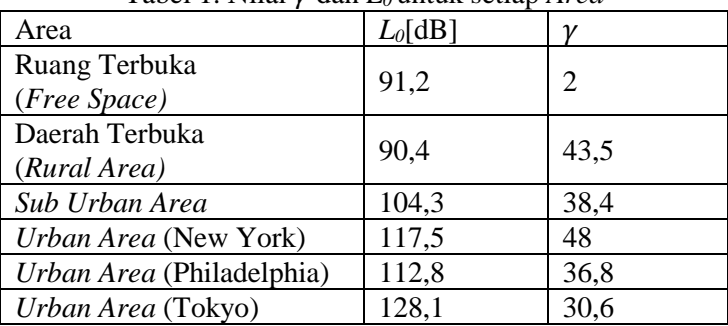

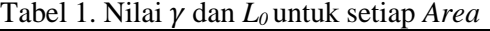

### **2.2. Model Okumura-Hatta**

Hatta membuat persamaan standar untuk menghitung redaman lintasan di daerah *urban*, sedangkan untuk menghitung redaman lintasan di tipe daerah lain (*suburban*, *open rural*, dll), Hatta memberikan persamaan koreksinya. Persamaan prediksi Hatta adalah:

$$
L_{(urban)} = 69,55 + 26,16\log f - 13,82\log h_b - ah_m + (44,9 - 6,55\log h_b)\log d[dB] \tag{2}
$$

$$
L_{(suburban)} = L_{(urban)} - 2\left[log\left(\frac{f}{28}\right)\right]^2 - 5,4 \quad [dB]
$$
\n(3)

$$
L_{(operurual)} = L_{(urban)} - 4,78(logf)^{2} - 18,33logf - 40,98 [dB]
$$
 (4)

$$
ah_m = 3,2(\log 11,75h_m)^2 - 4,97 \text{ [dB]}
$$
 (5)

Dimana:

*f* = frekuensi kerja (MHz)

*h<sup>b</sup>* = tinggi efektif antena *transmitter* (BTS) sekitar 30 - 200 m

*h<sup>m</sup>* = tinggi efektif antena *receiver* (*unit mobile*) sekitar1 - 10 m

 $d =$  jarak antara Tx - Rx (km)

a*h<sup>m</sup>* = faktor koreksi untuk tinggi efektif antena *unit mobile*

Persamaan L(*urban*) diatas digunakan pada rentang frekuensi 150 MHz s/d 1500 MHz, sedangkan persamaan L(*urban*) untuk penggunaan frekuensi diatas 1500 MHz adalah sebagai berikut [4]:

$$
L_{(urban)} = 46.3 + 33.9 \log f - 13.82 \log h_b - ah_m + (44.9 - 6.55 \log h_b) \log d + C_m [dB]
$$

### **2.3. Model Stanford University Interim (SUI)**

Model SUI (*Stanford University Interim*) adalah model yang dikembangan untuk IEEE 802.16 oleh *Stanford University.* Pemodelan ini digunakan untuk tiga kategori daerah yang berbeda, yaitu daerah padat penduduk atau daerah *urban* (*Terrain A*), daerah pinggiran kota atau daerah *sub urban* (*Terrain B*), dan daerah yang sepi penduduk dan bangunan atau daerah *rural* (*Terrain C*) [3]. Pemodelan SUI dinyatakan dalam persamaan berikut ini:

$$
LP = A_0 + 10\gamma \log\left(\frac{d}{d_0}\right) + X_f + X_h + S \tag{7}
$$

$$
\gamma = a - b(h_b) + \left(\frac{c}{h_b}\right) \tag{8}
$$

$$
A_0 = 20\log\left(\frac{4\pi d_0}{\lambda}\right) \tag{9}
$$

$$
X_f = 6\log\left(\frac{f}{2000}\right) \tag{10}
$$

$$
X_h = -10,8\log\left(\frac{h_m}{2}\right) \quad \text{(untuk Terrain A dan B)}\tag{11}
$$

$$
X_h = -20\log\left(\frac{h_m}{2}\right) \quad \text{(untuk Terrain C)}
$$
\n<sup>(12)</sup>

Dimana:

*A<sup>0</sup>* = *Free space loss* pada jarak referensi 100 m

- $\gamma$  = Komponen *pathloss*
- $d_0$  = Referensi jarak (100 m)
- *X<sup>f</sup>* = Faktor koreksi frekuensi
- $X_h$  = Faktor koreksi tinggi antena BTS<br>*S* = *Shadowing Margin*
- *S* = *Shadowing Margin*

Nilai *Terrain* untuk beberapa parameter dapat dilihat pada Tabel 2.

| Parameter    |           | Terrain A   Terrain B   Terrain C |        |
|--------------|-----------|-----------------------------------|--------|
| a            | 4.6       |                                   | 3,6    |
|              | 0,0075    | 0,0065                            | 0,005  |
| <sub>c</sub> | 12.6      | 17.1                              | 20     |
|              | $10,6$ dB | $9,4$ dB                          | 8.2 dB |

Tabel 2. Parameter Perbedaan *Terrain*

### **2.4. Perancangan** *Graphic User Interface* **(GUI)**

Untuk mengimplementasikan sebuah persamaan ke dalam GUI maka langkah-langkah yang harus dikerjakan dalam membuat GUI adalah menentukan komponen kontrol yang akan digunakan sesuai dengan kebutuhan perancangan *simulator* kemudian ditempatkan dan diatur ke dalam *layout editor*. Tampilan keseluruhan simulator diperlihatkan pada Gambar 2.

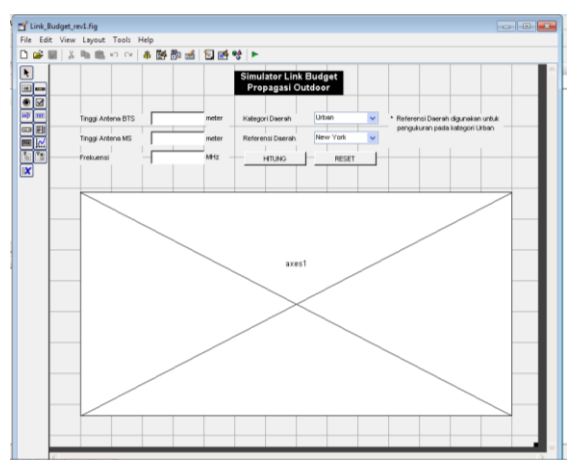

Gambar 2. Tampilan keseluruhan *simulator*

Masing-masing komponen kontrol dapat diatur desain ukuran, warna *font*, warna *background, stylefont*, *string* (*caption*), dan sebagainya melalui *property inspector* seperti pada Gambar 3.

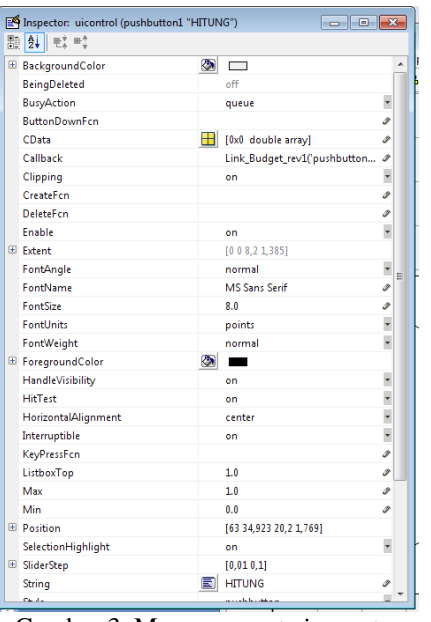

Gambar 3. Menu *property inspector*

## **2.5. Perancangan** *m-file*

Agar *simulator* dapat difungsikan dengan benar maka GUI yang sudah dibuat pada GUIDE harus diprogram terlebih dahulu. Cara untuk memprogram *m-file* dengan cara menekan tombol *m-file editor* pada GUIDE maka secara otomatis *m-file* yang terintegrasi dengan GUI tersebut akan terbuka. Saat *m-file* terbuka, di dalamnya sudah terdapat beberapa *script* yang mendeskripsikan fungsi komponen kontrol yang telah dibuat pada GUIDE sebelumnya. Fungsi setiap komponen ditabelkan seperti pada Tabel 3.

| Komponen      | <b>Property Inspector</b>         |                    |                                                                 |  |
|---------------|-----------------------------------|--------------------|-----------------------------------------------------------------|--|
| Kontrol       | <b>String</b>                     | Tag                | Fungsi                                                          |  |
| Edit box 1    |                                   | editbox1           | Memasukkan nilai tinggi<br>antena BTS                           |  |
| Edit box 2    |                                   | editbox2           | Memasukkan nilai tinggi<br>antena MS                            |  |
| Edit box 3    |                                   | editbox3           | Memasukkan nilai frekuensi                                      |  |
| Popup menu 1  | Urban<br>Sub Urban<br>Rural       | popupmenu1         | Menentukan kategori daerah                                      |  |
| Popup menu 2  | New York<br>Philadelphia<br>Tokyo | popup menu2        | Menentukan referensi daerah<br><i>urban</i> untuk pemodelan Lee |  |
| Push button 1 | <b>HITUNG</b>                     | <i>pushbutton1</i> | Mengeksekusi perhitungan                                        |  |
| Push button 2 | <b>RESET</b>                      | pushbutton2        | Mereset grafik                                                  |  |
| Axes          |                                   | axes1              | Menampilan grafik<br>pemodelan                                  |  |

Tabel 3. P*roperty inspector* setiap komponen kontrol

Dalam penulisan *script* pada *m-file* harus memperhatikan fungsi dalam setiap *tag* yang digunakan agar tidak tertukar dalam penulisan fungsinya, sehingga hasil yang ditampilkan merupakan nilai perhitungan yang benar.

Seluruh persamaan yang digunakan dalam pembuatan simulasi diubah menjadi *script m-file*, kemudian diintegrasikan dengan komponen kontrol yang terdapat pada GUI yang sudah dibuat sebelumnya.

## **3. Hasil Perhitungan Dan Analisis**

### **3.1. Hasil Simulasi pada Frekuensi 900 MHz**

Berdasarkan pada jurnal yang berjudul "*Radio Field Strength Propagation Data and Pathloss Calculation Methods in UMTS Network*" [4] sampel data untuk nilai ketinggian antena BTS adalah 24 Meter sedangkan ketinggian antena MS yang digunakan adalah 1,5 meter. Simulasi dilakukan menggunakan *simulator* yang sudah dibuat dengan cara memasukkan nilainilai dari setiap parameternya. Simulasi pada daerah *urban* dilakukan sebanyak 3 kali karena pada pemodelan Lee terdapat 3 referensi daerah yang berbeda-beda. Perhitungan untuk model Lee pada daerah *urban* terdapat 3 referensi daerah yang berbeda, sedangkan untuk perhitungan model Okumura-Hatta dan model SUI tidak menggunakan referensi daerah. Garis pada grafik yang berwarna merah menunjukkan grafik model Lee, garis berwarna hijau menunjukkan grafik model Okumura-Hatta, dan garis berwarna biru menunjukkan grafik model SUI.

## **3.1.1. Hasil Simulasi pada Frekuensi 900 MHz di Daerah** *Urban*

Pada Gambar 6, grafik model Okumura-Hatta dan model SUI tidak ada perubahan sama sekali, sedangkan grafik model Lee selalu berubah-ubah. Hal ini disebabkan karena pada simulasi di daerah *urban*, model Lee memiliki 3 nilai *L0* yang berbeda-beda di setiap referensi daerah yang digunakan sehingga hasil simulasinya akan berbeda juga walaupun simulasi sama-sama dilakukan pada kategori daerah *urban,* sedangkan pada model Okumura-Hatta dan model SUI tidak memiliki referensi daerah yang berbeda-beda.

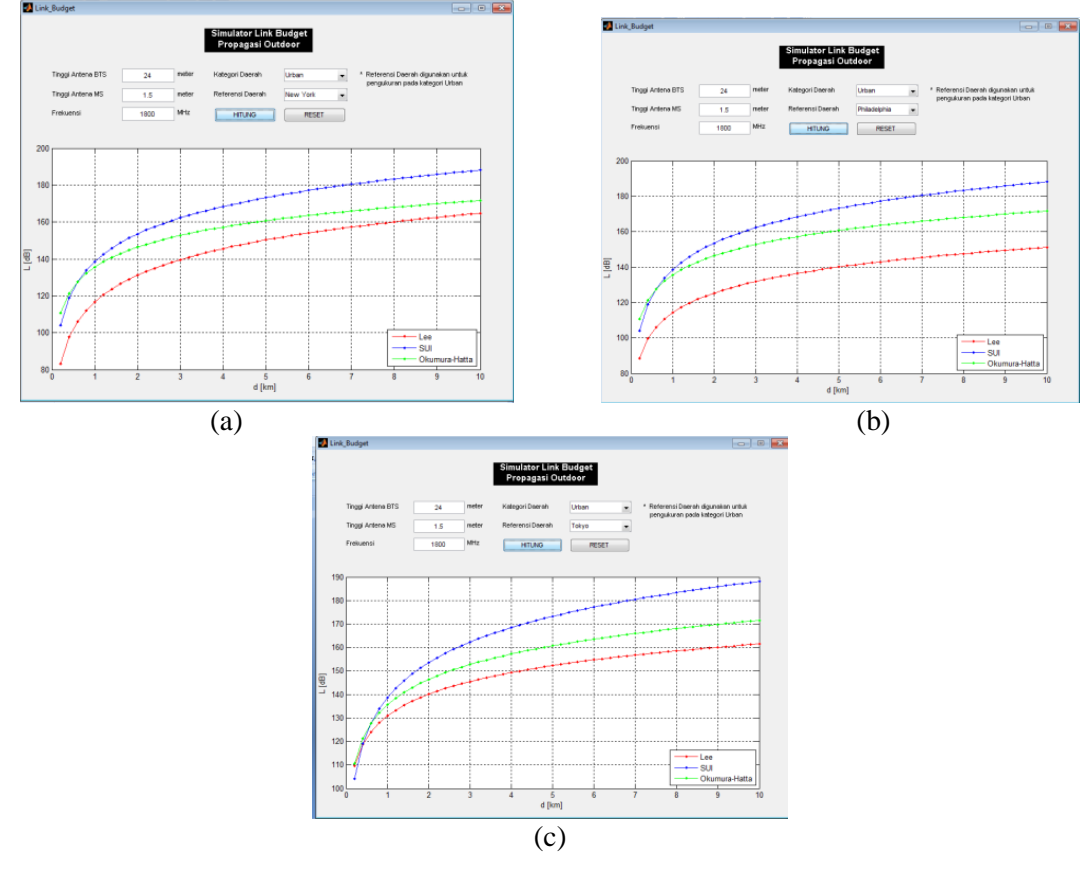

Gambar 6. (a) New York (b) Philadelphia (c) Tokyo

### **3.1.2. Hasil Simulasi pada Frekuensi 900 MHz di Daerah** *Sub urban*

Pada Gambar 7 nilai *pathloss* yang ditampilkan lebih rendah jika dibandingkan dengan hasil simulasi di daerah *urban.* Hal ini disebabkan karena karakteristik daerah *sub urban* merupakan daerah yang memiliki bangunan-bangunan yang tidak terlalu tinggi dan tidak terlalu padat jika dibandingkan dengan daerah *urban*, maka pengaruh dari faktor *multipath* akan semakin berkurang dan hal itu berdampak pada berkurangnya nilai *pathloss* di daerah *sub urban*.

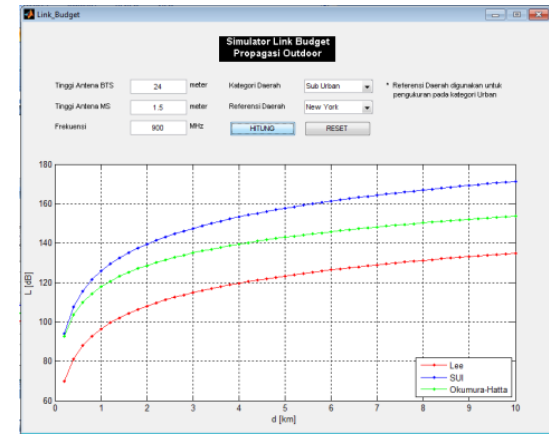

Gambar 7. Hasil simulasi pada frekuensi 900 mhz daerah *sub urban*

### **3.1.3. Hasil Simulasi pada Frekuensi 900 MHz di Daerah** *Rural*

Jika membandingkan nilai *pathloss* di daerah *rural* dengan daerah *urban* dan *sub urban,*  maka dapat terlihat bahwa nilai *pathloss* daerah *rural* pada Gambar 8 di atas memiliki nilai yang paling kecil. Hal ini disebabkan karena daerah *rural* merupakan daerah yang karakteristiknya memiliki sedikit bangunan dan lebih banyak daerah lapang sehingga pengaruh faktor *multipath*  semakin berkurang.

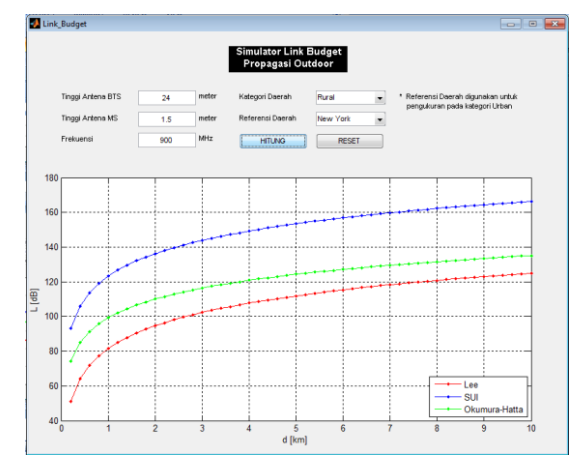

Gambar 8. Hasil simulasi pada frekuensi 900 mhz daerah *rural*

### **3.2. Hasil Simulasi pada Frekuensi 1800 MHz**

Hasil simulasi pada frekuensi 1800 MHz dilakukan pada kategori daerah *urban*, *sub urban*, dan *rural* dalam bentuk grafik dari *simulator* yang telah dibuat.

## **3.2.1. Hasil Simulasi pada Frekuensi 1800 MHz di Daerah** *Urban*

Hasil simulasi dengan menggunakan frekuensi 1800 MHz dengan frekuensi 900 MHz terdapat perbedaan yaitu pada simulasi menggunakan frekuensi 1800 MHz memiliki nilai *pathloss* yang lebih besar dibandingkan dengan simulasi menggunakan frekuensi 900 MHz. Hal ini dikarenakan pada persamaan yang digunakan dalam perhitungan *pathloss*, nilai frekuensi berbanding lurus dengan *pathloss,* sehingga jika nilai frekuensi semakin besar membuat nilai

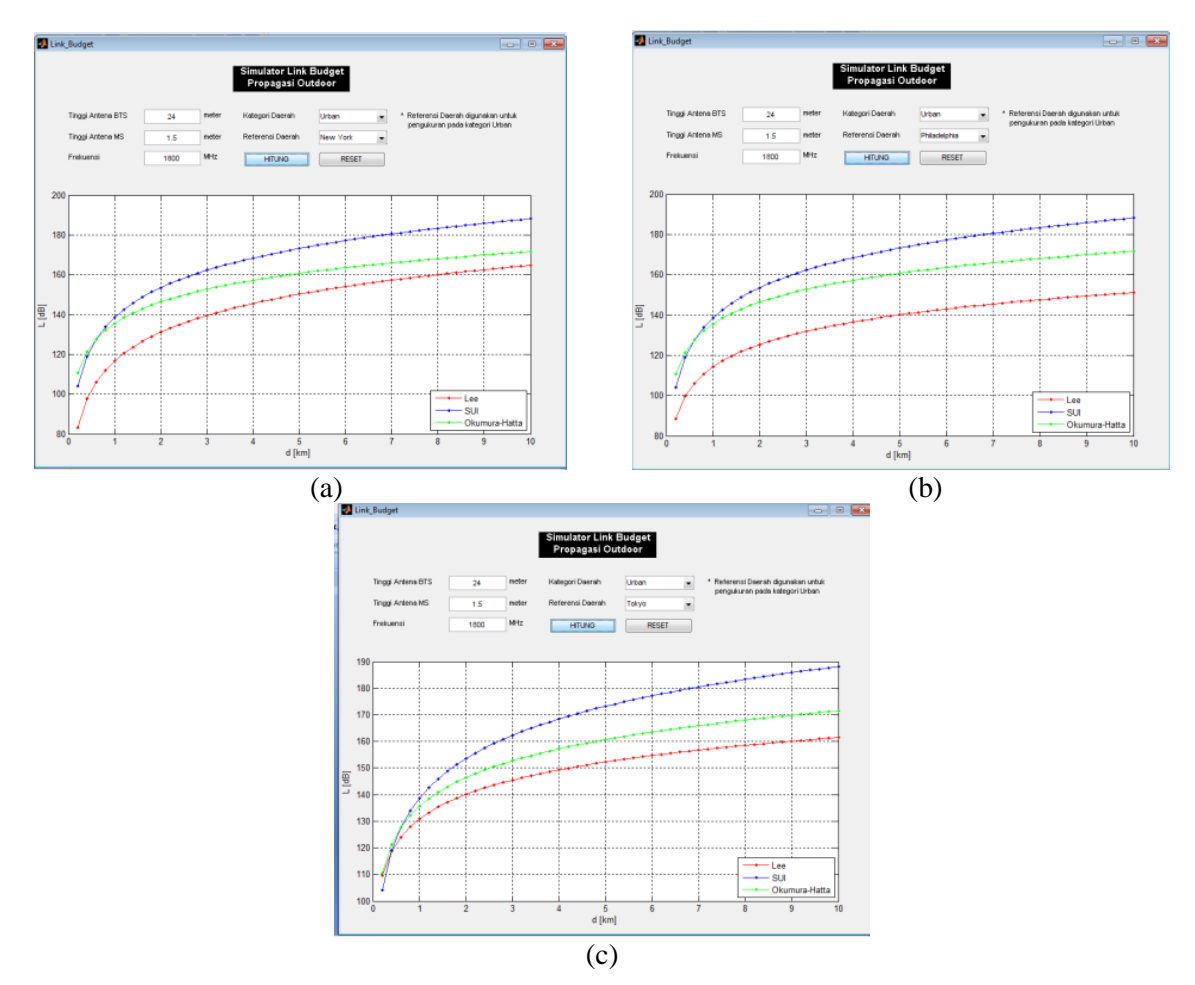

*pathloss* semakin besar pula. Hal ini dapat dilihat dan dibandingkan pada Gambar 9 dan Gambar 6.

Gambar 9. (a) New York (b) Philadelphia (c) Tokyo

## **3.2.2. Hasil Simulasi pada Frekuensi 1800 MHz di Daerah** *Sub urban*

Pada Gambar 10 menunjukkan bahwa *pathloss* daerah *sub urban* pada frekuensi 1800 MHz yang ditampilkan memiliki nilai yang lebih kecil jika dibandingkan dengan hasil simulasi di daerah *urban.* Hal ini juga disebabkan karena karakteristik daerah *urban* lebih padat dibandingkan dengan daerah *sub urban*, maka pengaruh dari faktor *multipath* akan semakin berkurang dan hal itu berdampak pada berkurangnya nilai *pathloss* di daerah *sub urban*.

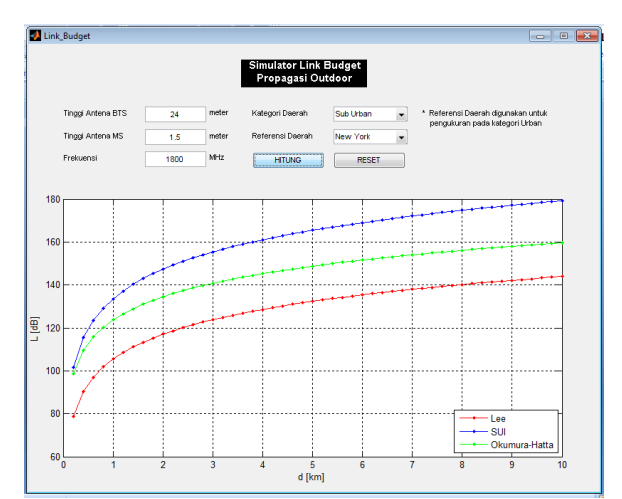

Gambar 10. Hasil simulasi pada frekuensi 1800 mhz daerah *sub urban*

### **3.2.3. Hasil Simulasi pada Frekuensi 1800 MHz di Daerah** *Rural*

Nilai *pathloss* di daerah *rural* memiliki nilai *pathloss* yang terkecil dibandingkan dengan daerah *urban* dan *sub urban*. Hal ini disebabkan karena daerah *rural* merupakan daerah yang memiliki faktor *multipath* yang kecil karena daerahnya yang tidak terdapat bangunan-bangunan tinggi dan lebih banyak daerah lapang. Faktor *multipath* yang kecil menyebabkan *pathloss* menjadi lebih kecil juga. Grafik hasil simulasi diperlihatkan pada Gambar 11.

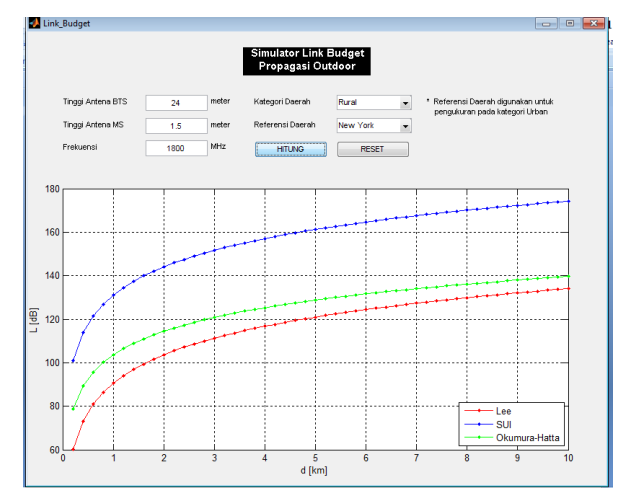

Gambar 11. Hasil simulasi pada frekuensi 1800 mhz daerah *rural*

### **3.3. Hasil Simulasi pada Frekuensi 2300 MHz**

Hasil simulasi pada frekuensi 2300 MHz dilakukan pada kategori daerah *urban*, *sub urban*, dan *rural* dalam bentuk grafik dari *simulator* yang telah dibuat.

## **3.3.1. Hasil Simulasi pada Frekuensi 2300 MHz di Daerah** *Urban*

Pada simulasi menggunakan frekuensi 2300 MHz, persamaan dalam menghitung nilai *pathloss* Okumura Hatta tidak lagi menggunakan Persamaan (2), melainkan menggunakan Persamaan (6). Hal ini dikarenakan penggunaan Persamaan (2) hanya untuk perhitungan dengan rentang frekuensi 150 MHz sampai dengan 2000 MHz, sedangkan untuk penggunaan frekuensi diatas 2000 MHz memakai Persamaan (6) atau persamaan COST-231 Hatta. Hasil simulasi diperlihatkan pada Gambar 12.

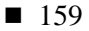

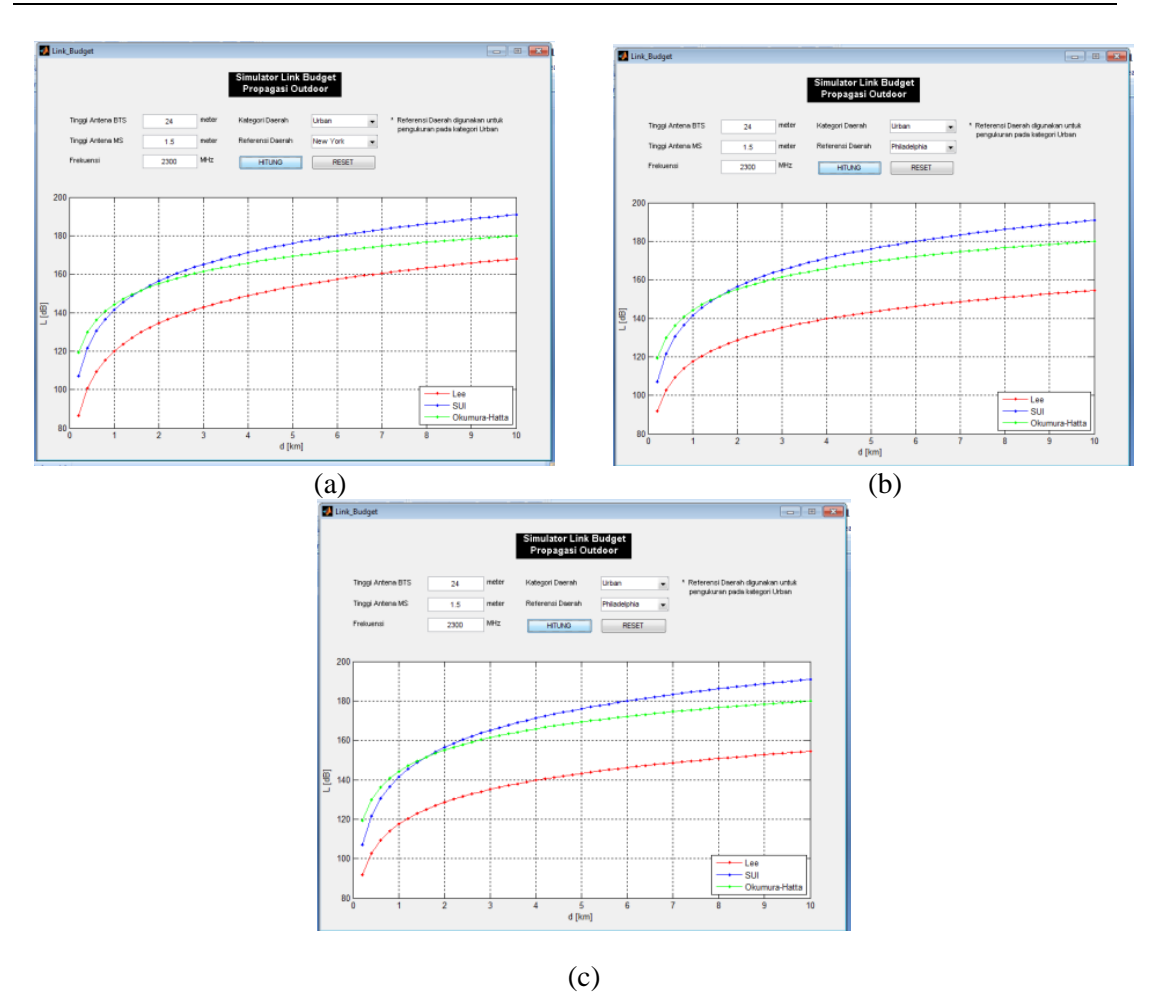

Gambar 12. (a) New York (b) Philadelphia (c) Tokyo

## **3.3.2. Hasil Simulasi pada Frekuensi 2300 MHz di Daerah** *Sub urban*

Simulasi menggunakan frekuensi 2300 MHz di daerah *sub urban*, persamaan Okumura-Hatta yang digunakan sama dengan persamaan yang digunakan untuk menghitung *pathloss*  daerah *sub urban* pada frekuensi 900 MHz dan 1800 MHz, hanya saja besaran nilai *pathloss* daerah *urban* yang digunakan adalah dari hasil perhitungan COST-231 Hatta. Hal ini dikarenakan frekuensi yang digunakan dalam simulasi diatas 2000 MHz. Hasil simulasi diperlihatkan pada Gambar 13.

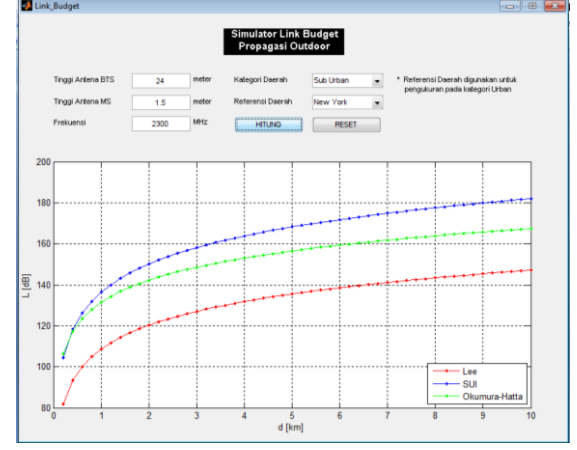

Gambar 13. Hasil simulasi pada frekuensi 2300 MHz daerah *sub urban*

### **3.3.3. Hasil Simulasi pada Frekuensi 2300 MHz di Daerah** *Rural*

Dari keseluruhan simulasi tampak bahwa hasil dari setiap pemodelan nilainya selalu berbeda. Model SUI memiliki nilai *pathloss* tertinggi, sedangkan model Lee memiliki nilai *pathloss*  terendah. Hal ini juga bisa disebabkan karena masing-masing model dibuat dalam tempat dan kondisi yang berbeda-beda. Model Lee yang dibuat dan dikembangkan dari hasil pengukuran di Amerika Serikat, sedangkan model Okumura-Hatta yang dibuat dan dikembangkan dari hasil pengukuran di Jepang. Data pengukuran yang berbeda-beda dapat mengakibatkan perbedaan dalam hasil simulasi dan perhitungan. Hasil simulasi diperlihatkan pada Gambar 14.

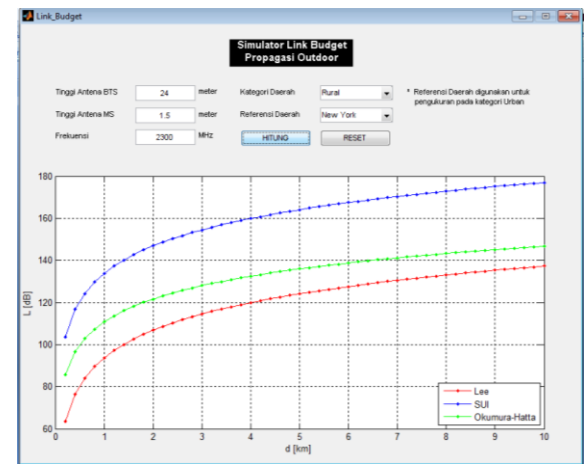

Gambar 14 Hasil simulasi pada frekuensi 2300 MHz daerah *sub urban*

### **4. Kesimpulan**

Setelah membuat *simulator* prediksi redaman propagasi *outdoor* kemudian melakukan proses simulasi, perhitungan, dan menganalisis setiap model yang digunakan, maka dapat diambil kesimpulan sebagai berikut:

- 1. Pada penelitian ini, simulator berhasil dibuat dan dapat dioperasikan untuk menampilkan hasil perhitungan prediksi redaman propagasi *outdoor* dengan memasukkan nilai-nilai dari ketinggian antena BTS, ketinggian antena MS, frekuensi, dan kategori daerah yang akan digunakan.
- 2. Pada hasil simulasi menggunakan frekuensi 900 MHz dengan jarak 0,2 km hingga 10 km diperoleh nilai *pathloss* terkecil pada daerah *rural* dengan model Lee sebesar 51,12 dB dan nilai *pathloss* terbesar pada daerah *urban* dengan model SUI sebesar 180,29 dB.
- 3. Pada hasil simulasi menggunakan frekuensi 1800 MHz dengan jarak 0,2 km hingga 10 km diperoleh nilai *pathloss* terkecil pada daerah *rural* dengan model Lee sebesar 60,15 dB dan nilai *pathloss* terbesar pada daerah *urban* dengan model SUI sebesar 180,11 dB.
- 4. Pada hasil simulasi menggunakan frekuensi 2300 MHz dengan jarak 0,2 km hingga 10 km diperoleh nilai *pathloss* terkecil pada daerah *rural* dengan model Lee sebesar 63,34 dB dan nilai *pathloss* terbesar pada daerah *urban* dengan model SUI sebesar 190,89 dB.